## **Platforma ID – Cum se activează încărcarea fișierelor – temă de către studenți**

În cazul în care doriți ca studenții să poată încărca pe server temele / proiectele pentru un curs sau o unitate de învățare, se procedează în felul următor:

Se selectează cursul propriu, pentru care dorim să asignăm temă de casă către studenți

Activăm modul de editare (fig. 1) .

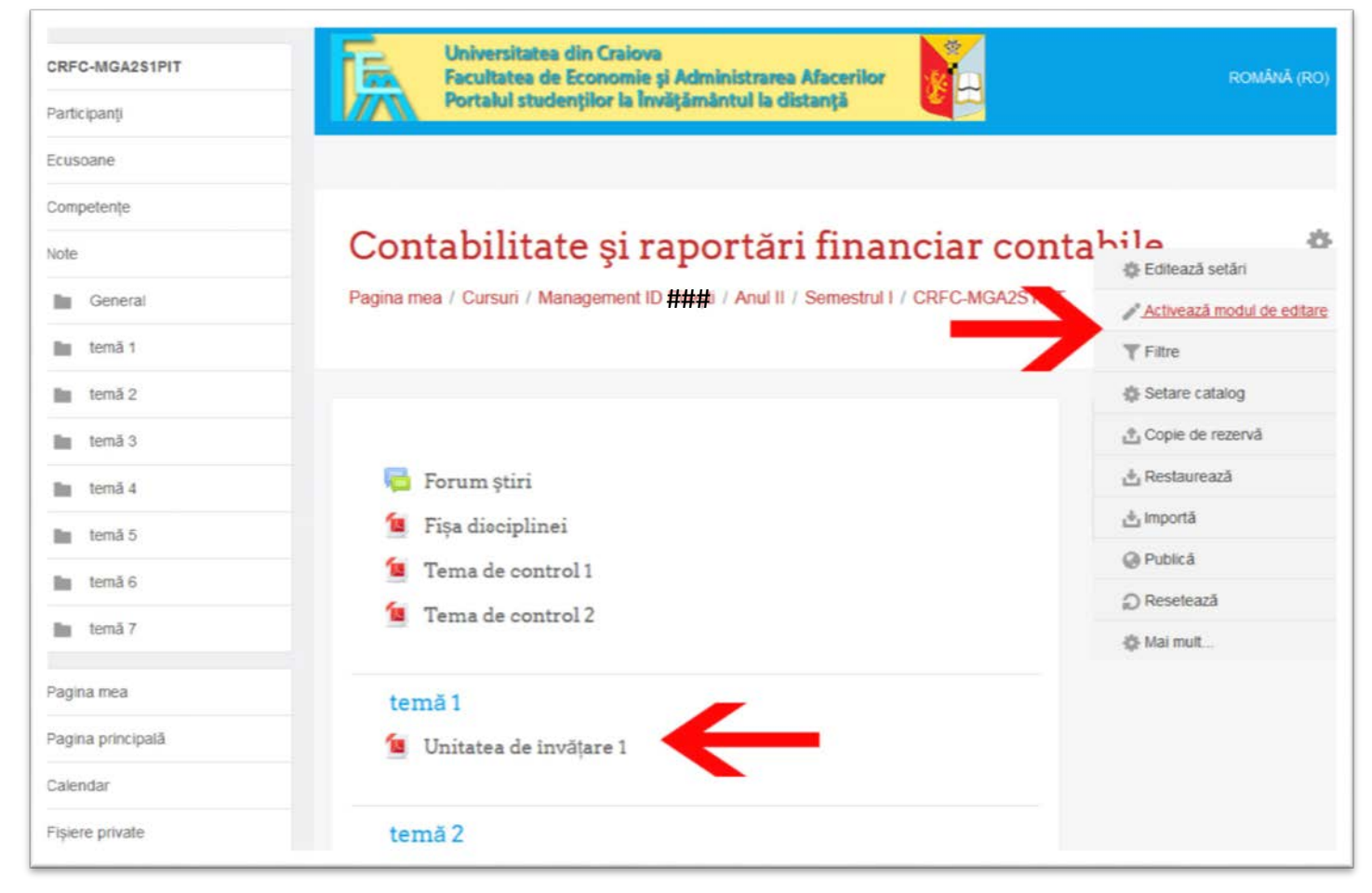

Fig 1

Vom obține link-uri noi, care vor permite editarea / adăugarea de resurse (fig. 2)

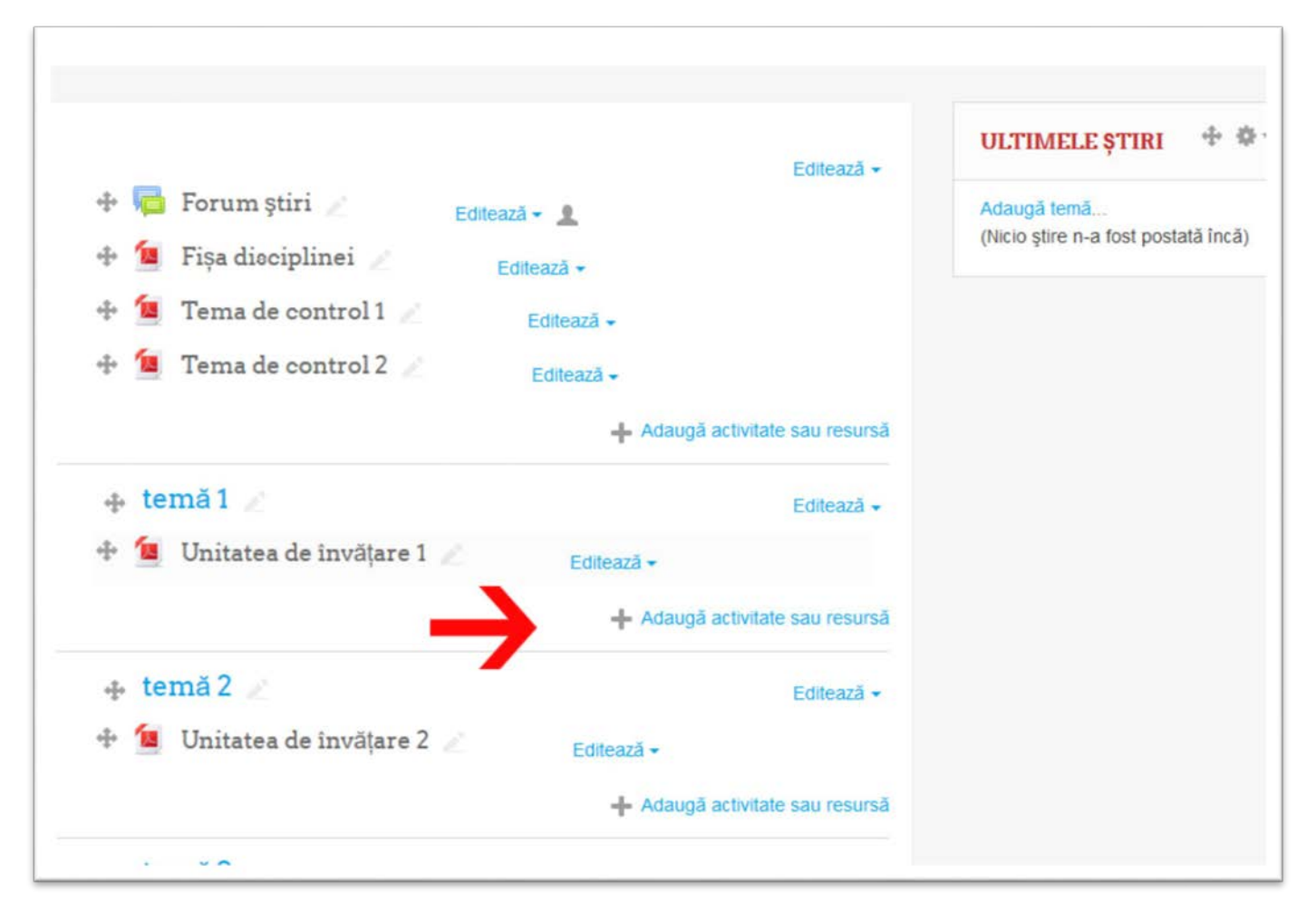

## Fig. 2

Alegem să adăugăm o resursă asociată temei (unității de învățare) sau cursului, depinde cum aveți structurat cursul (Fig 3)

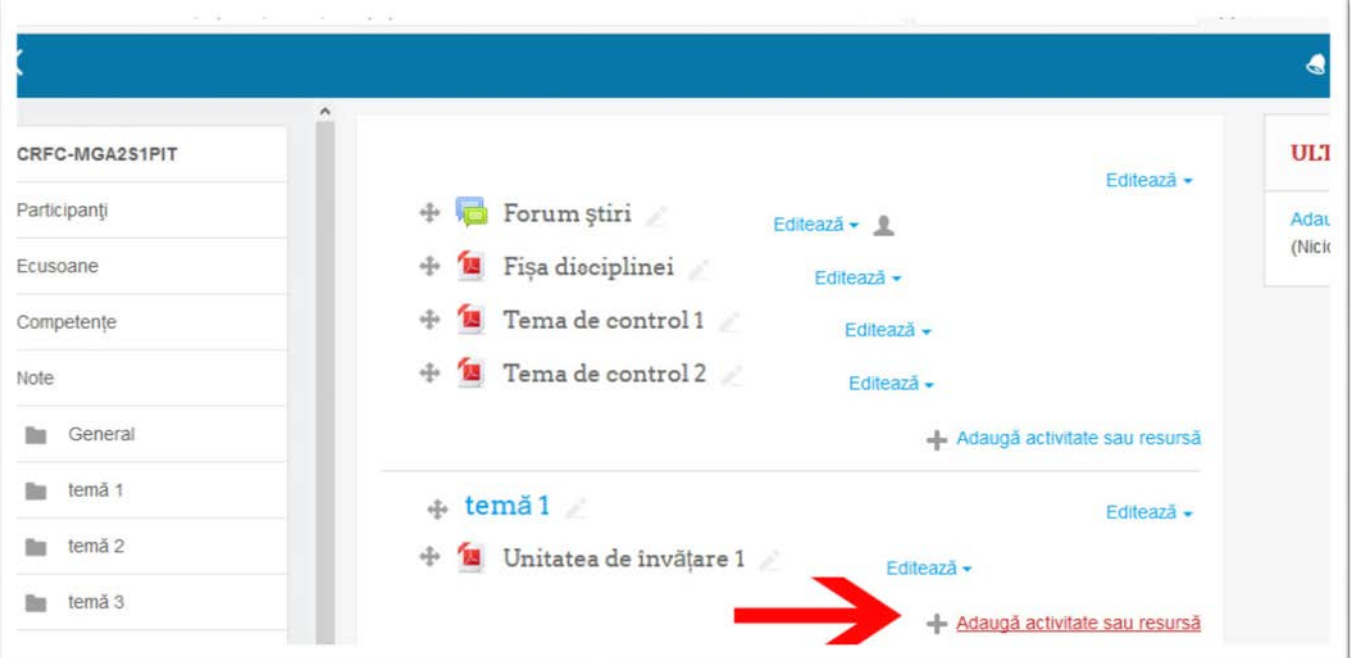

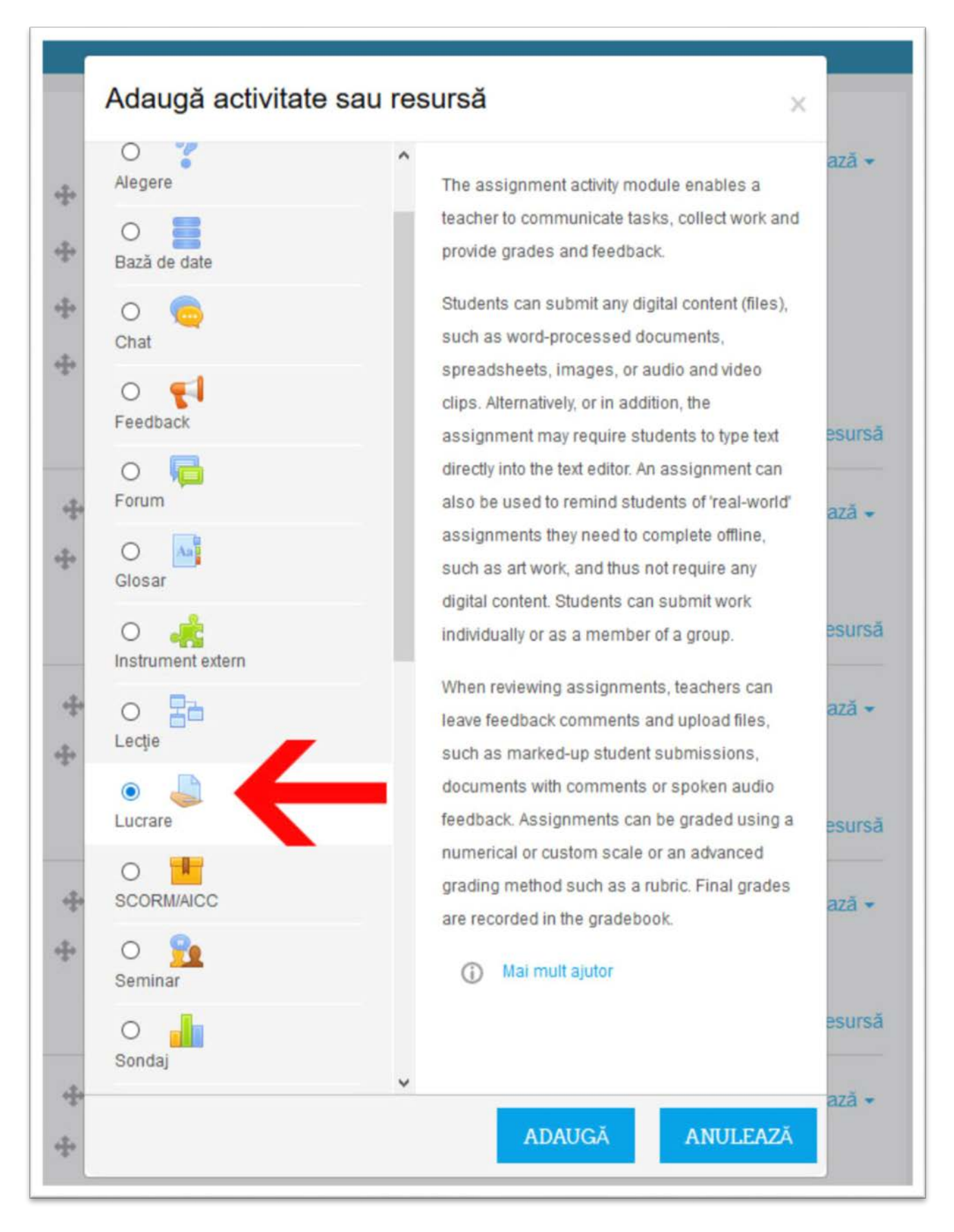

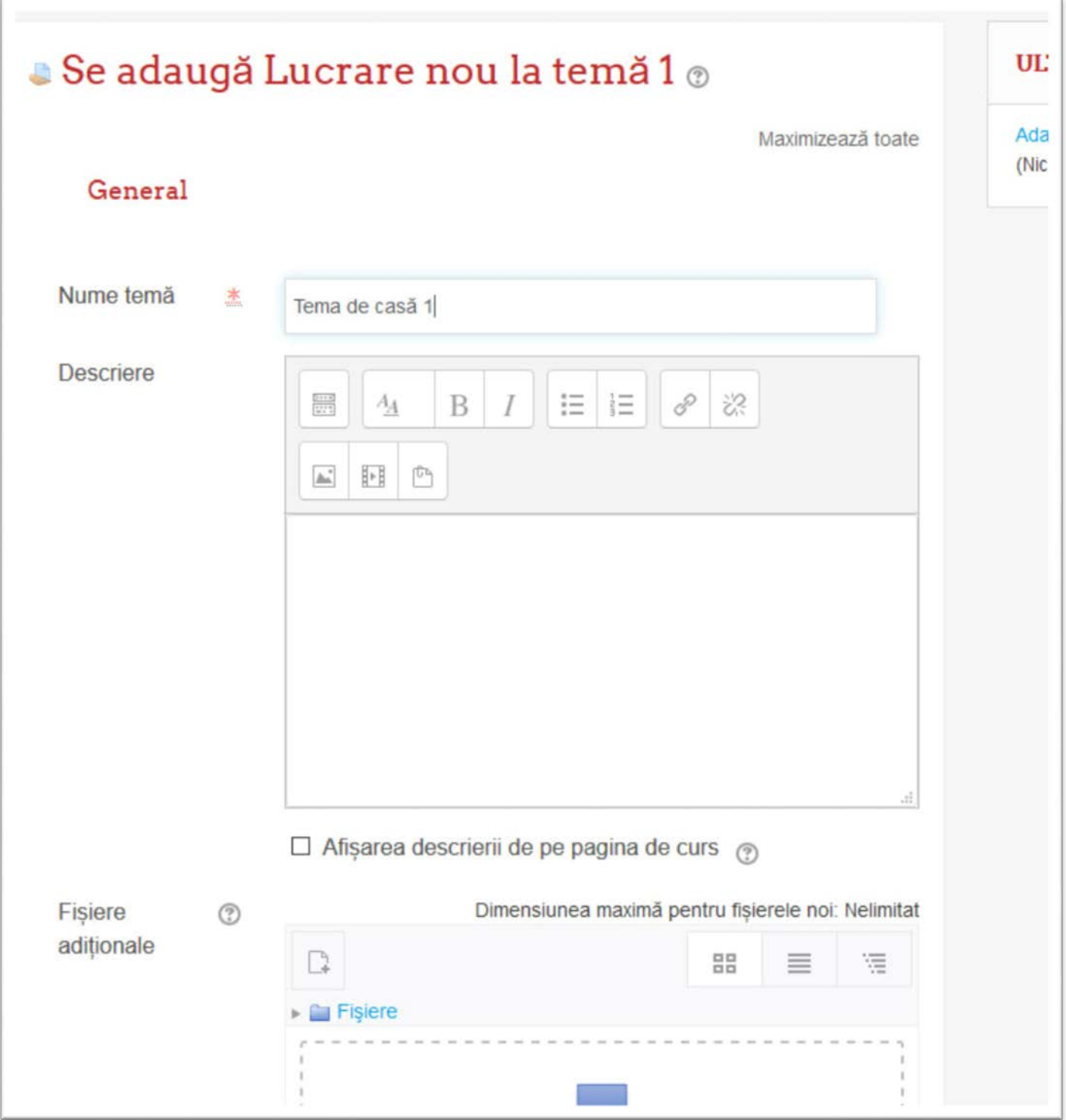

Fig. 5

Dacă dorim termene limită, după care studentul nu mai poate încărca fișiere, activăm Cut-off date. De la această dată, studentul nu va mai putea încărca fișiere. Dacă nu activăm, toate lucrările care depășesc data limită (setată ca Termen de predare) va fi marcată ca întârziată, dar studentul va putea în continuare să încarce lucrarea (Fig 6)

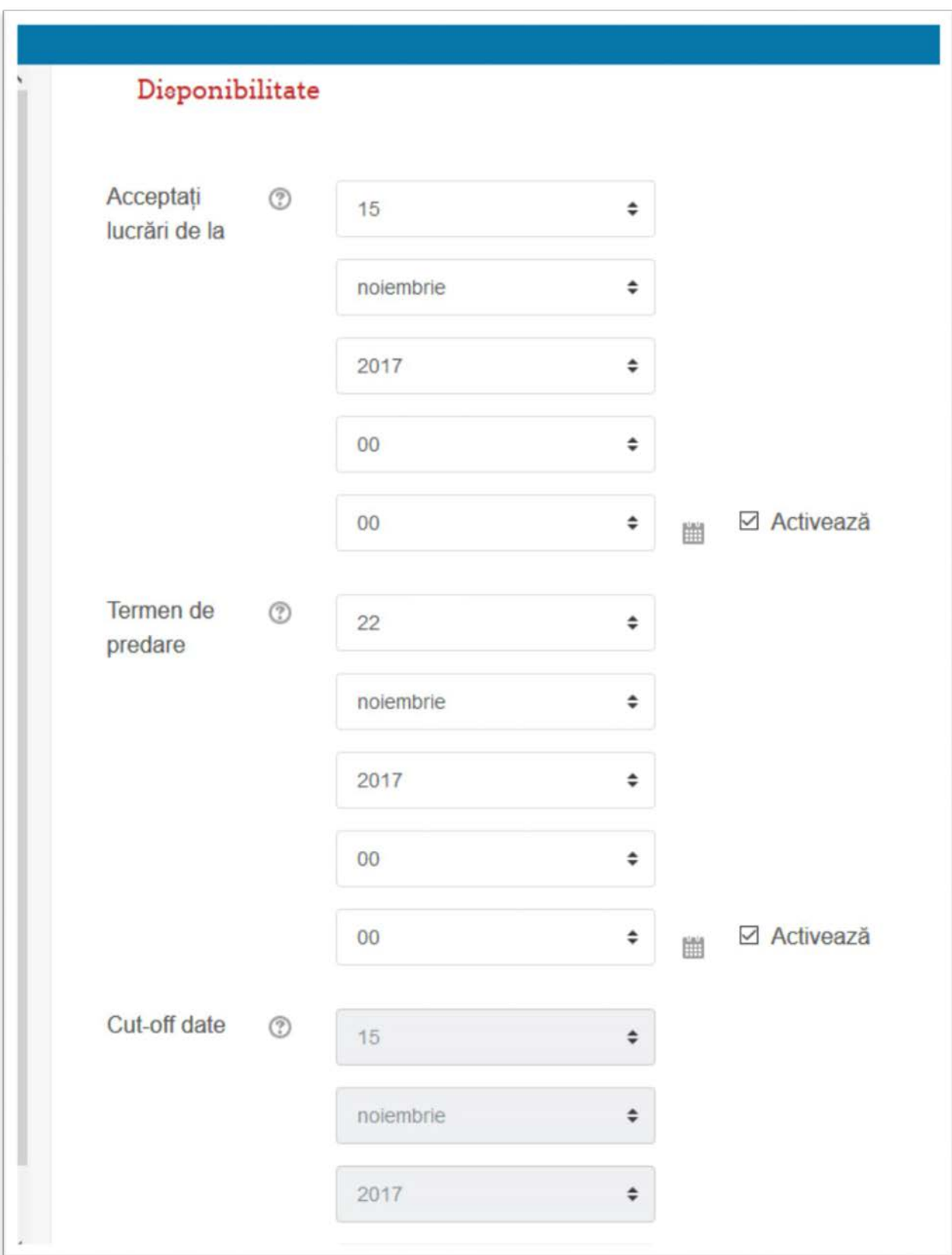

Setarea tipurilor de răspuns – În cazul nostru trimitere fișier – putem seta numărul fișierelor sau dimensiunea maximă a fiecăruia. Sau putem seta tipul de fișier (PDF, DOC, DOCX, PPT etc) (Fig. 7)

De asemenea se mai pot seta trimiterea de răspuns de la un grup de studenți etc…

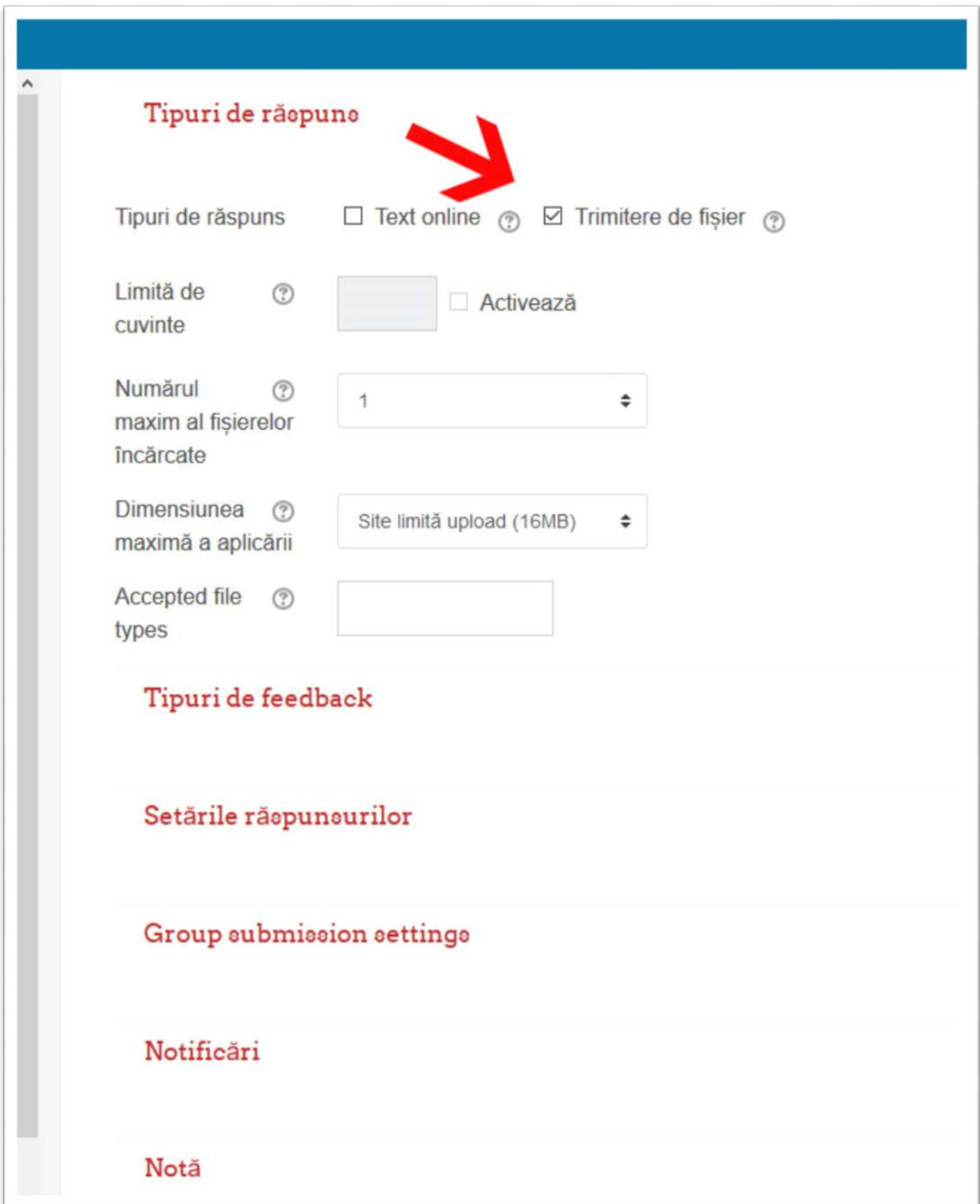